# EVOLVE**2** 65

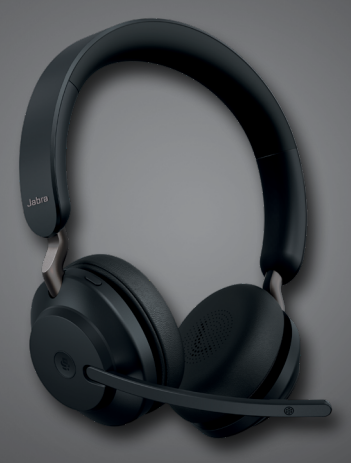

## ,,,,,,,,, Jabra <sup>GN</sup> Ръководство на потребителя

**GN** Making Life Sound Better

© 2020 GN Audio A/S. Всички права запазени. Jabra® е търговска марка на GN Audio A/S. Словната марка и лого на Bluetooth® са регистрирани търговски марки, собственост на Bluetooth SIG, Inc. и всяко използване на такива марки от страна на GN Audio A/S е лицензирано.

Произведено в Китай МОДЕЛ: HSC110W

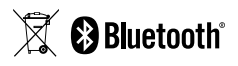

**Декларацията за съвместимост** може да бъде намерена на www.jabra.com/doc

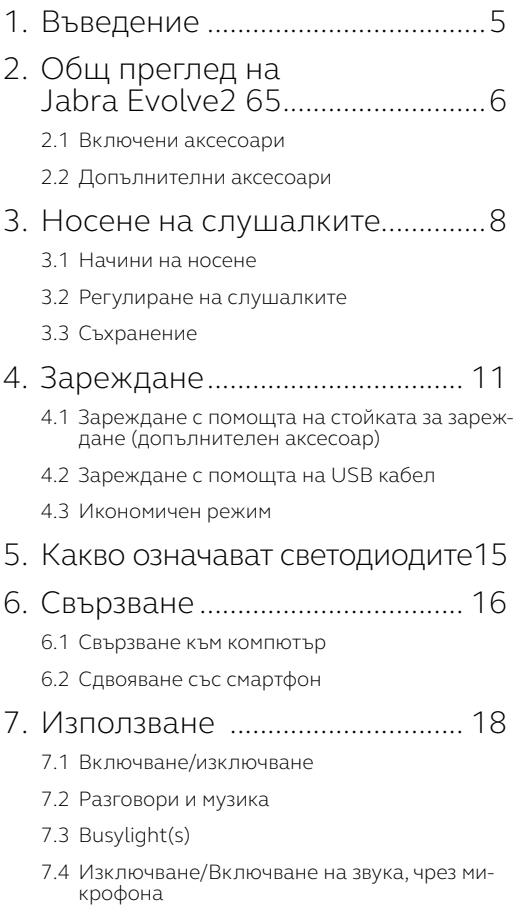

- 7.5 [Приемане на обаждане чрез микрофона](#page-22-0)
- 7.6 [Гласов асистент](#page-23-0)
- 7.7 [Многопрофилна употреба](#page-23-0)
- 7.8 [Управление на множество обаждания](#page-24-0)
- 7.9 [Гласови инструкции](#page-25-0)
- 7.10 [Sidetone](#page-26-0)
- 7.11 [Връщане в начално състояние](#page-26-0)

### 8. [Софтуер и фърмуер](#page-27-0) ................. 28

- 8.1 [Jabra Sound+](#page-27-0)
- 8.2 [Jabra Direct](#page-28-0)
- 8.3 [Обновяване на фърмуер](#page-28-0)
- 9. [Поддръжка.................................](#page-29-0) 30
	- 9.1 [FAQ \(ЧЗВ често задавани въпроси\)](#page-29-0)
	- 9.2 [Как да се грижите за слушалките си](#page-29-0)

## <span id="page-4-0"></span>1. Въведение

Благодарим ви, че използвате Jabra Evolve2 65. Надяваме се, че ще ви хареса!

#### **Характеристики на Jabra Evolve2 65**

- Удобен шумоизолиращ дизайн
- Технология за разговори с 3 микрофона
- До 37 часа живот на батерията
- 40 мм високоговорители за изключителна музика
- До 30 метра безжичен обхват, със значително увеличено покритие и помалко пропадания на сигнала
- Работи с всички водещи UC платформи. Налични са версии на слушалките, сертифицирани от Microsoft Teams

<span id="page-5-0"></span>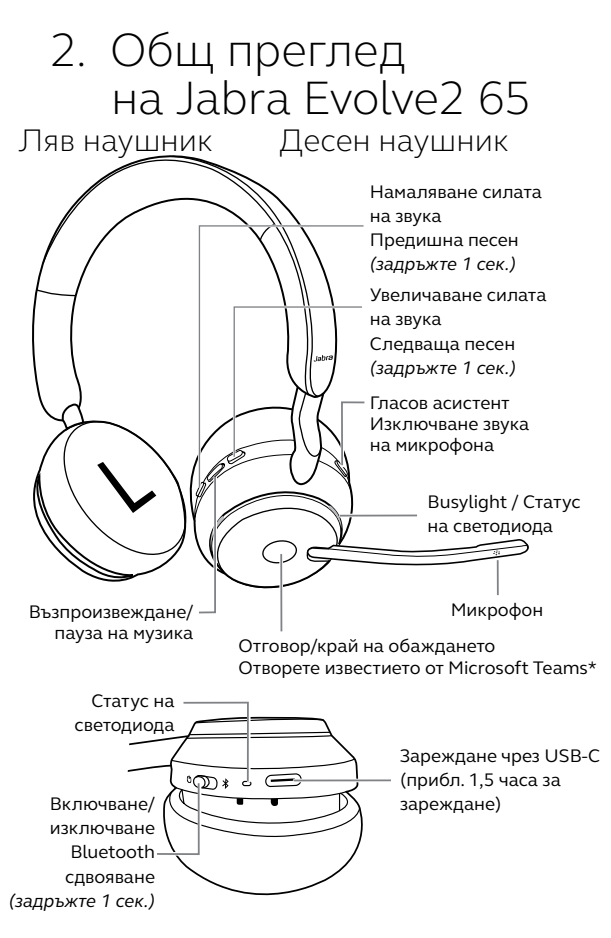

\*Изисква Microsoft Teams версия на слушалките

#### <span id="page-6-0"></span>2.1 Включени аксесоари

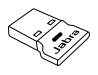

Jabra Link 380 USB-А Bluetooth адаптер

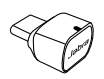

Jabra Link 380 USB-C Bluetooth адаптер

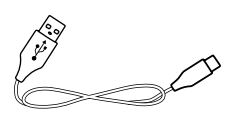

Зареждащ кабел USB-A към USB-C

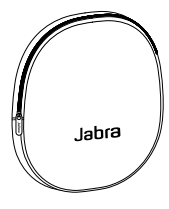

Калъф

#### 2.2 Допълнителни аксесоари

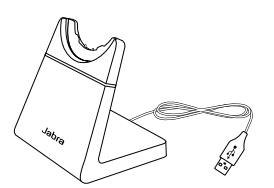

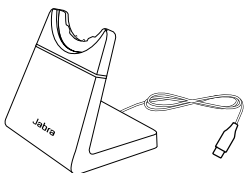

Стойка за зареждане Стойка за зареждане

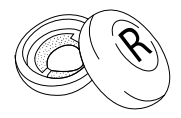

Наушници

## <span id="page-7-0"></span>3. Носене на слушалките

#### 3.1 Начини на носене

**Моно вариант**

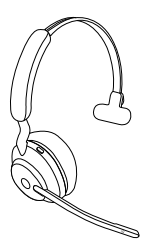

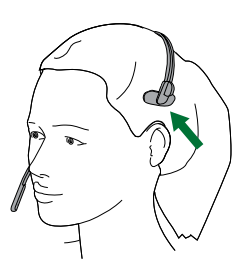

**Стерео вариант**

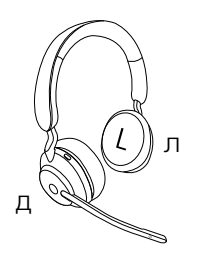

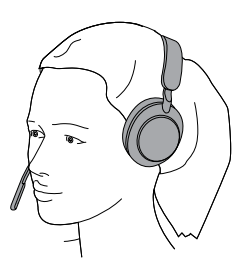

#### <span id="page-8-0"></span>3.2Регулиране на слушалките

Регулирайте лентата за главата така, че слушалките да паснат удобно на главата Ви.

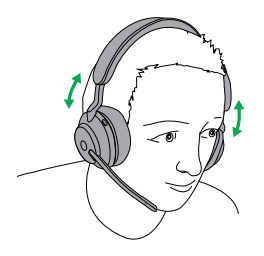

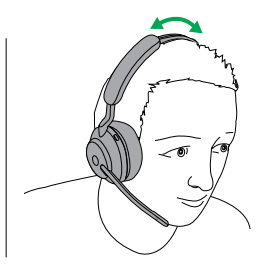

Стерео вариант Моно вариант

Когато използвате микрофона, той трябва да е поставен близо до устата ви.

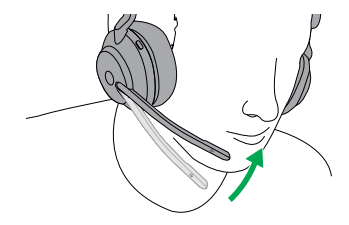

<span id="page-9-0"></span>Наушниците могат да се сгъват за лесно съхранение.

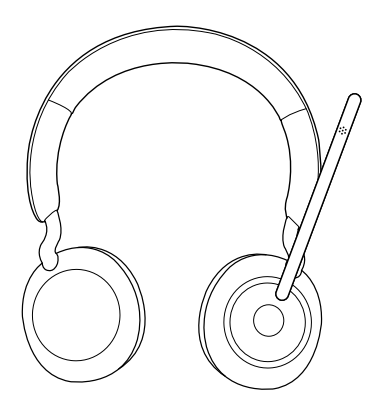

## <span id="page-10-0"></span>4. Зареждане

Можете да зарадите слушалките с помощта на опционалната стойка за зареждане или чрез USB захранващ кабел, включен директно към слушалките.

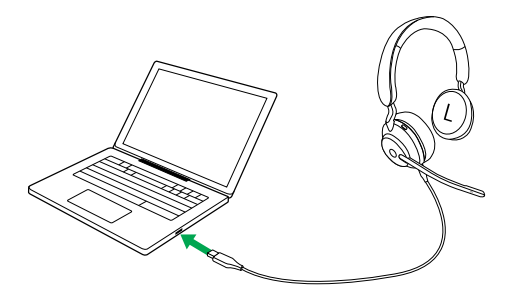

Необходимото време за пълно зареждане е приблизително 1 часа и 30 минути. Когато е напълно заредена, трайността на батерията е макс. 37 часа. Ако батерията е изтощена, кратко зареждане за 15 минути ще Ви даде до 8 часа живот на батерията.

#### <span id="page-11-0"></span>4.1 Зареждане с помощта на стойката за зареждане (допълнителен аксесоар)

Свържете стойката за зареждане към USB порта на Вашия компютър с предоставения USB кабел за зареждане, след което поставете слушалките в стойката за зареждане. Алтернативно, стойката за зареждане може да се включи във всяко USB електрозахранване.

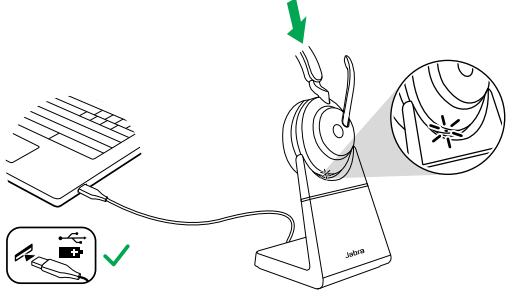

Захранен USB порт

ЛЕД-лампичката на слушалките, свързана с батерията, премигва бързо в бяла светлина, което показва, че слушалките са правилно свързани със стойката за зареждане.

След това тя премигва бързо в зелена, жълта или червена светлина, което показва<br>текущото ниво, до което батерията е ниво, до което батерията е заредена. Когато лампичката свети постоянно в зелено, слушалките са напълно заредени.

#### <span id="page-12-0"></span>4.2 Зареждане с помощта на USB кабел

Включете зареждащия USB кабел в USB-C порта за зареждане на десния наушник и в USB порта на Вашия компютър. Препоръчва се слушалките да се зареждат посредством предоставения зареждащ кабел Jabra, но е възможно да се използва и друго съвместимо зарядно.

Десен наушник

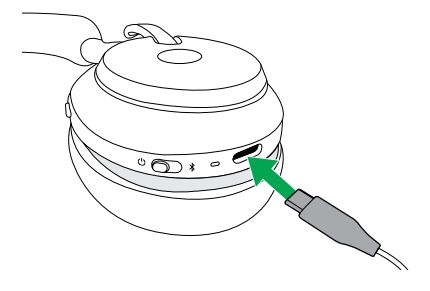

<span id="page-13-0"></span>Когато слушалките са включени, но не се използват за музика или разговори, те автоматично влизат в икономичен режим след 8 часа, за да се съхрани батерията. За да излезете от икономичен режим, просто натиснете който и да е бутон.

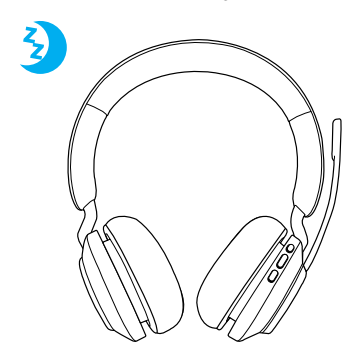

Периодът от време преди слушалките да влязат в икономичен режим може да се регулира посредством приложението Jabra Sound+ на смартфона ви или Jabra Direct на компютъра ви.

След 24 часа икономичен режим, слушалките ще се изключат напълно. За да включите слушалките, плъзнете On/Off бутона първо на Off и после на On.

## <span id="page-14-0"></span>5. Какво означават светодиодите

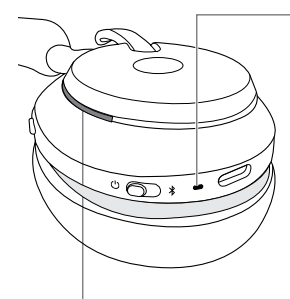

#### BUSYLIGHT / СТАТУС НА СВЕТОДИОДА

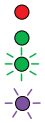

#### Busylight

Активно обаждане Входящо обаждане

 (бавно примигване) Слушалките опитват да се свържат с Microsoft Teams. Времето ще изтече след 10 секунди\*

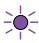

 (бързо примигване) известие на Microsoft Teams\*

Светолиоли

- Включено захранване Пълна батерия
- Батерията е средно заредена
	- Изтощена батерия
	- Батерията е критично ниска
		- Режим на сдвояване
		- Връщане в начално състояние/Фърмуер актуализация

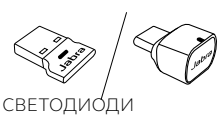

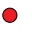

Изключване на звука

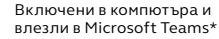

- (бавно примигване) Слушалките опитват да
	- сесвържат с Microsoft Teams. Времето ще изтече след 10 секунди\*
- (бързо примигване) известие на Microsoft Teams\*
- Bluetooth връзка
- Входящо обаждане/ Активно обаждане
- Възпроизвеждане на музика/медийно съдържание

\*Изисква Microsoft Teams версия на слушалките

## <span id="page-15-0"></span>6. Свързване

#### 6.1 Свързване към компютър

Включете Jabra Link 380 в USB порта на компютъра Ви. Jabra Evolve2 65 и Jabra Link 380 са предварително сдвоени и готови за използване. Bluetooth обхватът достига до 30 метра.

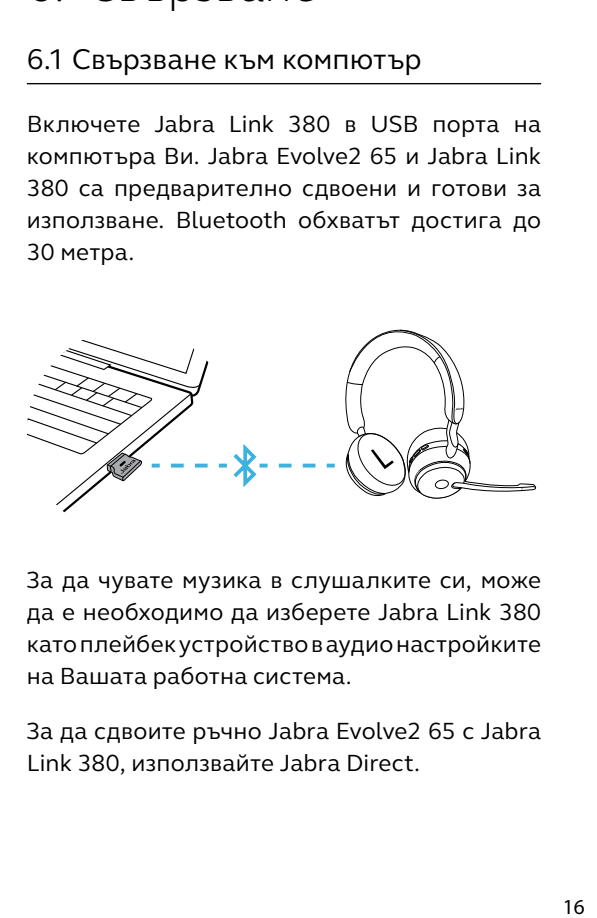

За да чувате музика в слушалките си, може да е необходимо да изберете Jabra Link 380 като плейбек устройство в аудио настройките на Вашата работна система.

За да сдвоите ръчно Jabra Evolve2 65 с Jabra Link 380, използвайте Jabra Direct.

#### <span id="page-16-0"></span>6.2Сдвояване със смартфон

1.Плъзнете бутона **On/Off** в позиция **Bluetooth** и го задръжте там, докато светодиодът примигне в синьо и чуете съобщение в слушалките.

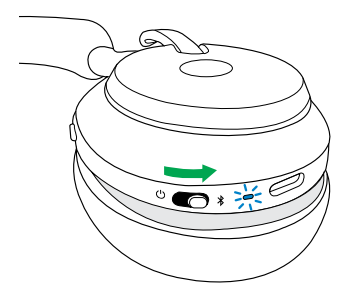

2.Отидете в Bluetooth менюто на смартфона си и изберете Jabra Evolve2 65 от списъка с налични устройства.

<span id="page-17-0"></span>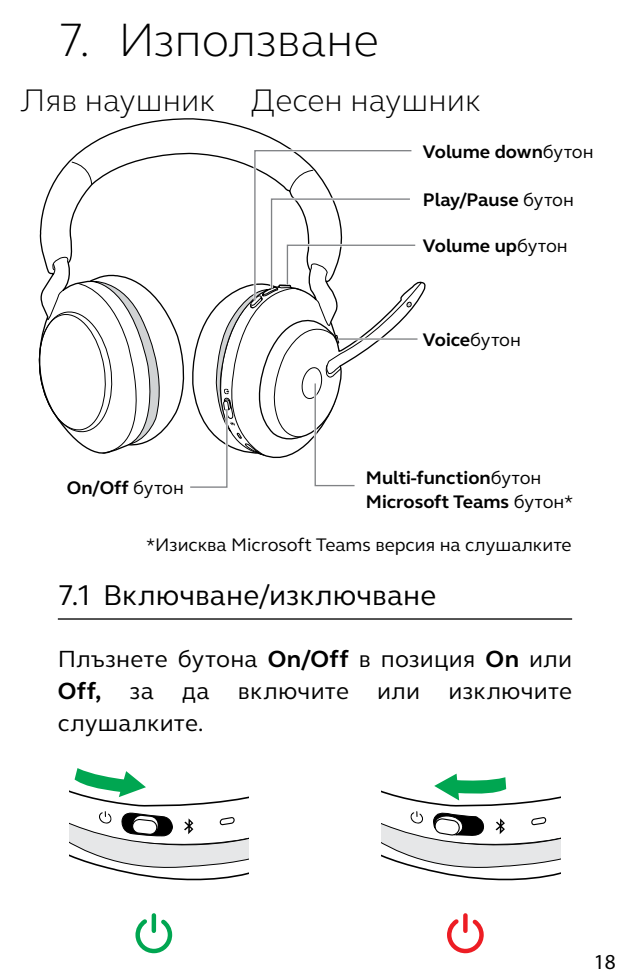

\*Изисква Microsoft Teams версия на слушалките

#### 7.1 Включване/изключване

Плъзнете бутона **On/Off** в позиция **On** или **Off,** за да включите или изключите слушалките.

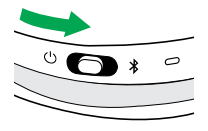

(را

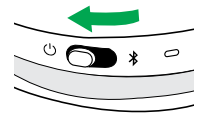

#### <span id="page-18-0"></span>7.2 Разговори и музика

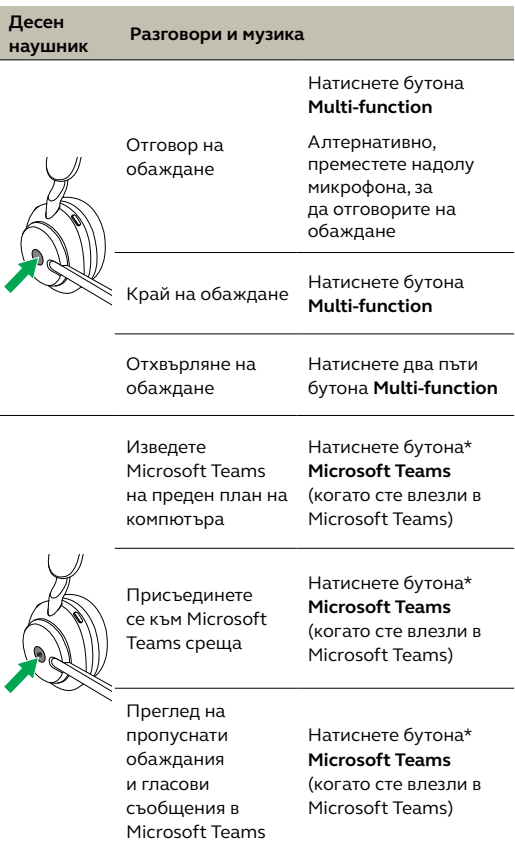

\*Изисква Microsoft Teams версия на слушалките

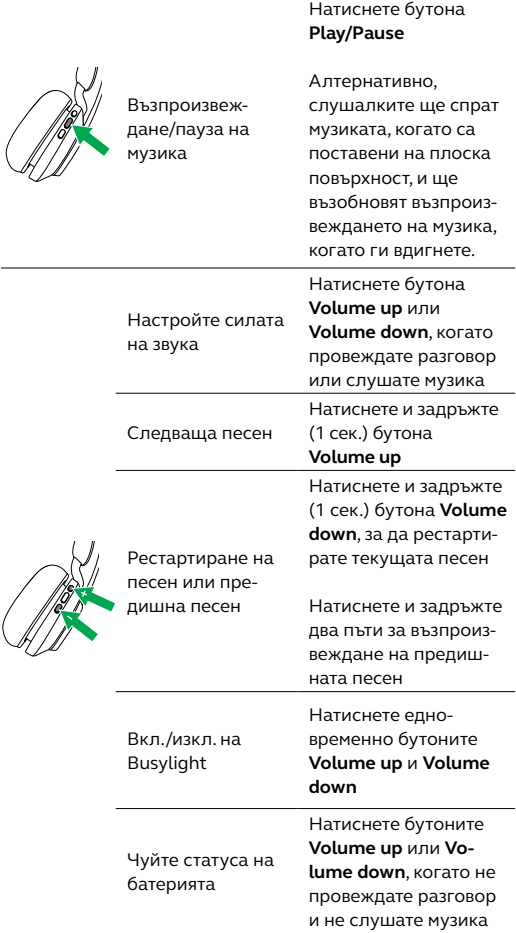

Активирайте Гласовия асистент (Siri, Google Assistant)

Натиснете бутона **Voice**, когато не провеждате разговор

<span id="page-20-0"></span>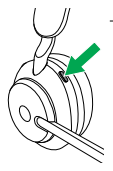

Изключване/ включване звука на микрофона

Натиснете бутона **Voice**, когато провеждате разговор

Алтернативно, преместете микрофона нагоре, за да изключите звука, или надолу, за да включите звука

#### 7.3 Busylight(s)

Busylight(s) на слушалките автоматично светва в червено, когато провеждате разговор, като индикация за колегите ви, че сте заети. За да включите/изключите Busylight ръчно, натиснете едновременно бутоните **Volume up** и **Volume down**.

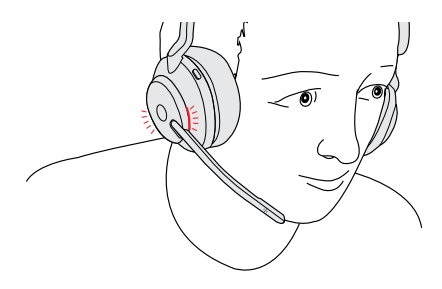

#### <span id="page-21-0"></span>7.4 Изключване/Включване на звука, чрез микрофона

Можете да изключите звука на микрофона, като преместите стрелата на микрофона нагоре, или да го включите, като я преместите надолу. Тази функция е по подразбиране, и може да се деактивира с помощта на Jabra Sound+ на смартфона ви или Jabra Direct на компютъра ви.

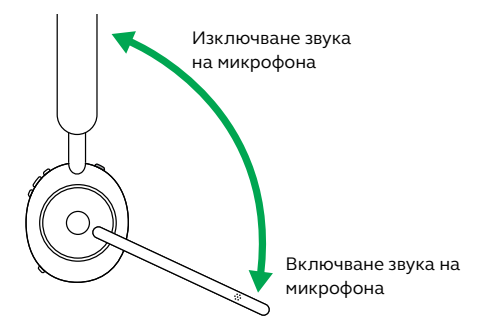

#### <span id="page-22-0"></span>7.5 Приемане на обаждане чрез микрофона

Входящо обаждане можете да приемете, като преместите надолу стрелата на микрофона, близо до устните. Тази функция е по подразбиране, и може да се деактивира с помощта на Jabra Sound+ на смартфона ви или Jabra Direct на компютъра ви.

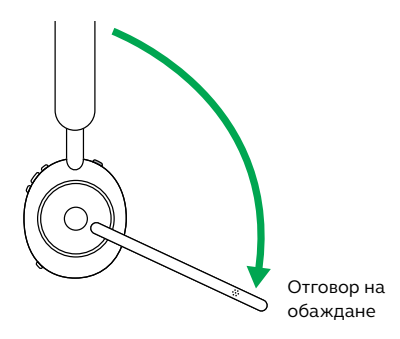

<span id="page-23-0"></span>Jabra Evolve2 65 Ви дава възможност да говорите със Siri, Google Assistant на смартфона си чрез бутона **Voice**.

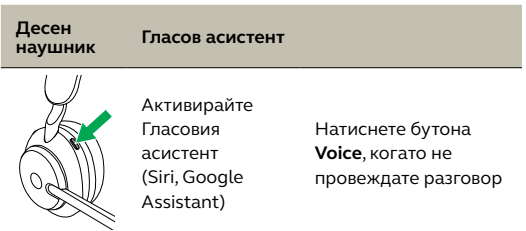

### 7.7 Многопрофилна употреба

Слушалките могат бъдат сдвоени с макс. 8 Bluetooth устройства и да се свържат с две Bluetooth устройства едновременно (напр. Jabra Link 380 и смартфон, или два смартфона). Слушалките могат да приемат няколко входящи обаждания от всяко устройство.

За сдвояване към два смартфона, използвайте нормален процес на сдвояване отделно за всеки смартфон (вижте раздел 6).

Забележка: Гласовият асистент ще е активиран в последния свързан от Вас смартфон.

#### <span id="page-24-0"></span>7.8 Управление на множество обаждания

Слушалките могат да приемат и обработват няколко обаждания едновременно.

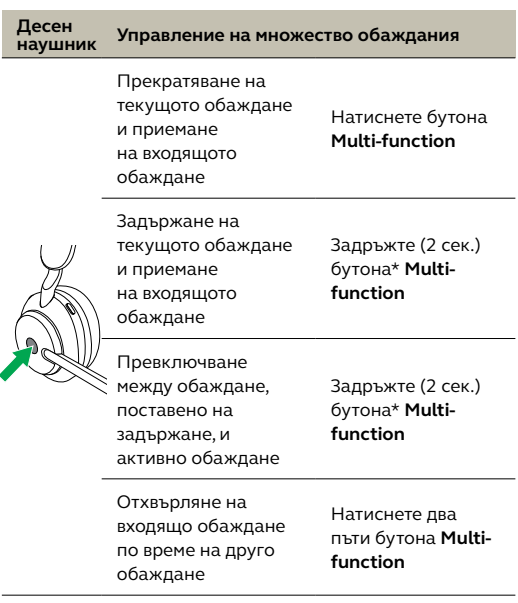

\*Само версия на слушалки без Microsoft Teams

#### <span id="page-25-0"></span>7.9 Гласови инструкции

Гласовите инструкции са съобщения, които ще ви напътстват по време на настройките или ще ви дават сведения за текущото състояние на слушалките (напр. статус на свързването и батерията).

Гласовите инструкции са включени по подразбиране.

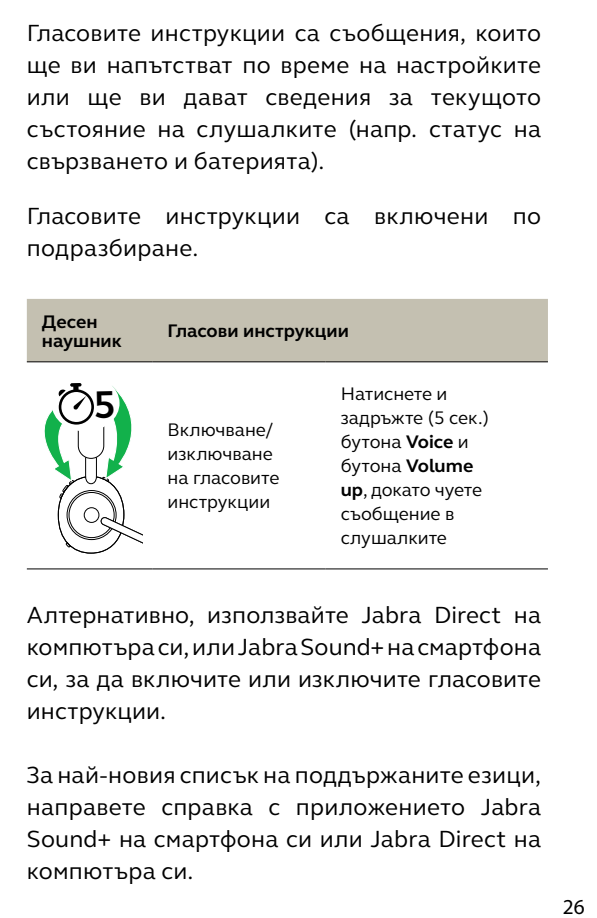

Алтернативно, използвайте Jabra Direct на компютъра си, или Jabra Sound+ на смартфона си, за да включите или изключите гласовите инструкции.

За най-новия списък на поддържаните езици, направете справка с приложението Jabra Sound+ на смартфона си или Jabra Direct на компютъра си.

#### <span id="page-26-0"></span>7.10 Sidetone

Sidetone ви дава възможност да чувате подобре собствения си глас, когато провеждате телефонен разговор.

Настройките на Sidetone можете да конфигурирате посредством приложението Jabra Sound+ на смартфона си или Jabra Direct на компютъра си.

#### 7.11 Връщане в начално състояние

Връщането в начално състояние на слушалките изтрива списъка на сдвоените устройства и връща в начално състояние всички настройки.

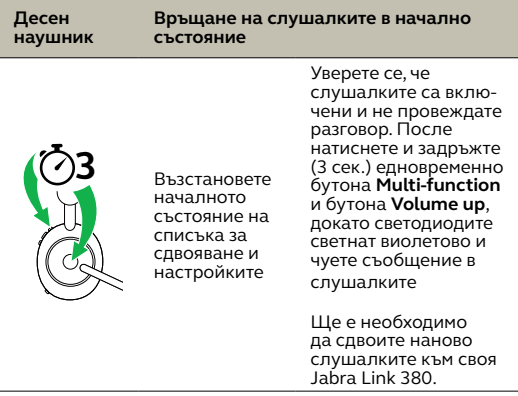

# <span id="page-27-0"></span>8. Софтуер и фърмуер

#### 8.1 Jabra Sound+

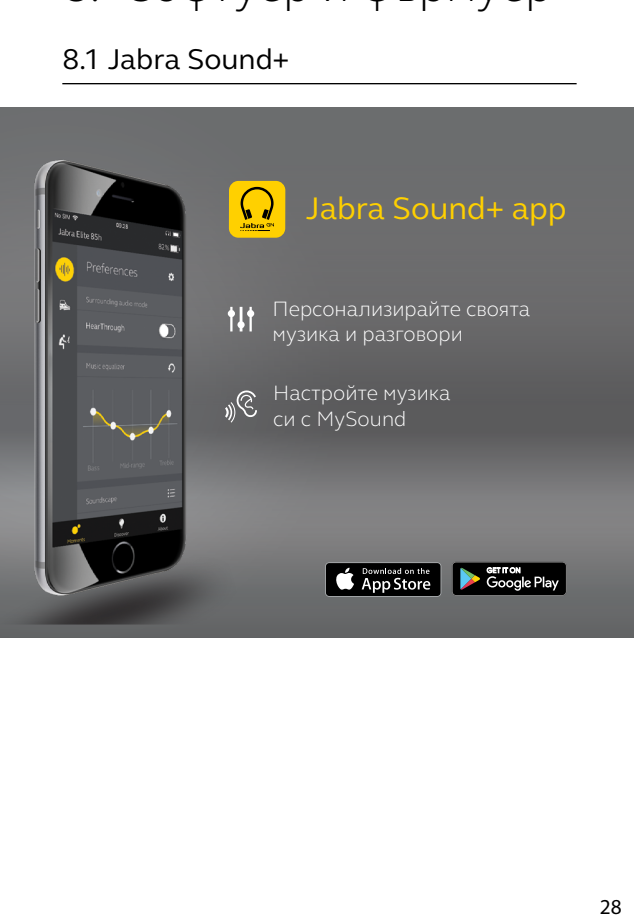

<span id="page-28-0"></span>Jabra Direct е компютърен софтуер, проектиран за поддържане, управление и за оптимална функционалност на Jabra устройствата.

Изтеглете безплатно най-новата версия от jabra.com/direct

#### 8.3Обновяване на фърмуер

Актуализациите на фърмуера подобряват техническите характеристики или добавят нова функционалност към Jabra устройствата.

Можете да актуализирате фърмуера чрез приложението Jabra Direct или Jabra Sound+. Двете приложения ще Ви уведомят при наличие на нов фърмуер.

## <span id="page-29-0"></span>9. Поддръжка

#### 9.1 FAQ (ЧЗВ - често задавани въпроси)

Вижте ЧЗВ на Jabra.com/help/evolve2 -65

#### 9.2Как да се грижите за слушалките си

- Винаги съхранявайте слушалките в предоставения калъф.
- За да предотвратите изчерпване на трайността или капацитета на батерията, избягвайте съхраняване на слушалките в горещи или студени среди, като например затворен автомобил през лятото или в зимни условия.
- Препоръчва се да съхранявате слушалките между -20°C и 55°C (-4°F и 131°F).
- Не съхранявайте слушалките за продължителни периоди от време без да ги презаредите (макс. три месеца).

jabra.com/evolve2-65